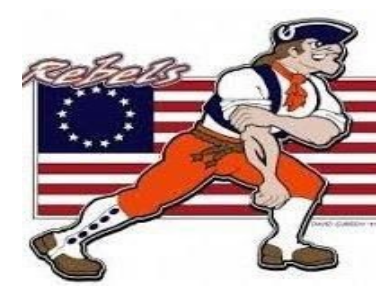

**Family ID Registration Required for Athletics**

 I hope this message finds you and your families well. You are receiving this message as the first step in registering your student for High School sports, which includes setting up an account on our FamilyID online platform. If you already started an account last spring for your current 8th and 9th grade student please update your account. Moving from our old paper process to this electronic process has many benefits which include supporting current social distancing expectations. After reading through this message please navigate to the FamilyID site using the link below.

 Please begin this registration process by filling out the Intent to Participate. Once completed you will be able to upload your child's physical exam (A Form). The physical exam must be dated on or after January 1st 2020. On December 4th you will receive a message requesting that you fill out an online B form (Interval Health History) for the Winter sports season which is scheduled to begin on January 4th, 2021. You will not be able to register for the Winter sports before this date. Please complete all of these by Friday, December 11th to ensure that our school medical staff have adequate time to clear your child for the January 4th start date.

If you have any questions, please do not hesitate to contact me. Stay safe!

## **REGISTRATION PROCESS:**

**A parent/guardian should register by clicking on this link:** 

## **[FamilyID South High School Athletics](https://www.familyid.com/great-neck-south-hs-athletics)**

**Follow these steps:**

- 1. To find your program, click on the link provided by the Organization above and select the registration form under the word *Programs*.
- 2. Next click on the blue *Register Now* button and scroll, if necessary, to the *Create Account/Log In* green buttons. If this is your first time using FamilyID, click *Create Account.* Click *Log In*, if you already have a FamilyID account.
- 3. *Create* your secure FamilyID account by entering the account owner First and Last names (parent/guardian), E-mail address and password. Select *I Agree to the FamilyID Terms of Service*. Click *Create Account.*
- 4. You will receive an email with a link to activate your new account. (If you don't see the email, check your E-mail filters (spam, junk, etc.).
- 5. Click on the link in your activation E-mail, which will log you in to FamilyID.com
- 6. Once in the registration form, complete the information requested. All fields with a red\* are required to have an answer.
- 7. Click the **C***ontinue* button when your form is complete.
- 8. Review your registration summary.

 9. Click the blue *Submit* button. After selecting **Submit**, the registration will be complete. You will receive a completion email from FamilyID confirming your registration.

At any time, you may login at www.familyid.com to update your information and to check your registration(s).

To view a completed registration, select the **Registrations** tab in the blue menu bar at the top of your screen.

## **You will soon receive a parentlink indicating the date that the submission window will be closed. No submissions will be accepted after the deadline.**

## **SUPPORT:**

- If you need assistance with registration, **contact** FamilyID at**: support@familyid.com** or **781-205-2800 x1**.
- Support is available 7 days per week and messages will be returned promptly.

Some of the benefits of utilizing this system include but are not limited to:

**Ease of Access of Emergency Information:** Your child's emergency information, including allergies and emergency contacts, will now be one button away for any faculty or staff member who is responsible for them at an extracurricular function. This will ensure that in case of an emergency, all relevant information can be accessed and shared in the most efficient manner possible.

**Efficiency of the Registration Process:** Once you create the profile for your son/daughter, fields such as date of birth, address, emergency contact, special instructions/considerations, etc. will be saved for you. You will not have to repeatedly fill out this information unless you need to make a change or add special instructions. Registration will now sometimes be as simple as checking off the program you are consenting to and providing your electronic signature.

**Peace of Mind:** In utilizing an online registration system, parents will have the ability to easily check what programs they have their child(ren) for. Forms will no longer be lost in transit. If there is a problem with your registration (i.e; expired medical clearance), you will be notified of that immediately and will be able to rectify the situation at your earliest

convenience. Additionally, you will have the ability to update forms via scanning and uploading from your computers or through the camera on your mobile device.

**Data Privacy:** FamilyID is a service that Great Neck Public Schools has paid for but is FREE for parents to use. AS such, we now have the ability to limit your child's information to only the faculty and staff for whom it is necessary and only for the time period during which it is required.

Regards,

Donald Herr Athletic Director Great Neck South High School

Go REBELS!!!

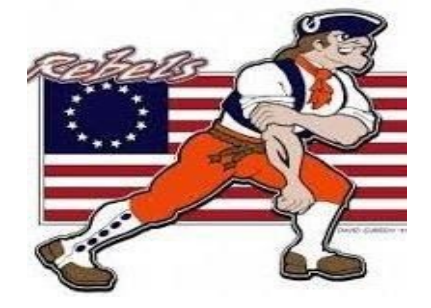